# SYSTEM-1 Update

# Contents of Ver. 1.12

### Added memory volume function

By holding down the [TEMPO SYNC] button and turning the [TYPE] dial, you can specify the volume for each memory.

#### Master tune setting

Now you can use the following procedure to adjust the master tuning.

- **1. While holding down the [SYSTEM-1] button, turn on the power.**
- **2. While holding down the [HOLD] button, use the jog dial to adjust the setting.**

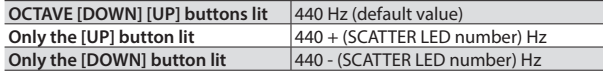

#### **e.g.)**

If the [UP] button and the SCATTER LED (2) are lit, the setting is 442 Hz.

# Contents of Ver. 1.11

#### The plug-out function was improved

We have improved the plug-out function in order to support the SH-2 PLUG-OUT Software Synthesizer.

Improved ARPEGGIO tempo synchronization

The following MIDI control changes are now supported

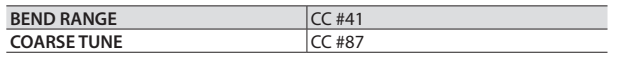

\* Pitch bend sensitivity RPN 00 (MSB) 00 (LSB) is not supported.

# Contents of Ver. 1.10

#### Take a snapshot of all controllers.

Pressing and holding the [MANUAL] button executes batch output as Control Change messages of setting information for the volume knob, sliders, and buttons.

# Improved the LPF CUTOFF resolution

The increment size of "LPF CUTOFF" when "MODE = SYSTEM-1" was modified.

The behavior of the volume knob or sliders were improved

### The plug-out function was improved

#### Added coarse tuning method

Now you can adjust the coarse tuning using either of the following two methods.

- Hold down the [RING] and [SYNC] buttons simultaneously, and turn the SCATTER [TYPE] dial.
- Hold down the [RING] and [SYNC] buttons simultaneously, and turn the OSC2 [TUNE] knob (**added**).

## Problems fixed

Fixed the problem that had caused the effect of the [COLOR] knob to differ according to the pitch when using Sawtooth wave 2, Square wave 2, or Triangle wave 2.

Fixed the problem that had caused notes to be held even when [KEY HOLD] was turned off under the conditions of MODEL = PLUG-OUT,  $ENV$  TRIG = GATE or LFO, and note =  $C#5$  or higher.

### Change pitch bend range

Turn the [ TYPE ] knob while holding down the [LEGATO] button.

\* The range is from 1 to 24.

#### **e.g.)**

The range is 12 when "10" and "2" are on. The range is 24 when "10" blinks and "4" is on.

# MIDI Local On/Off and MIDI Controller mode

Turn the [TYPE] knob while holding down the [SYSTEM-1] button and the [PLUG-OUT] button.

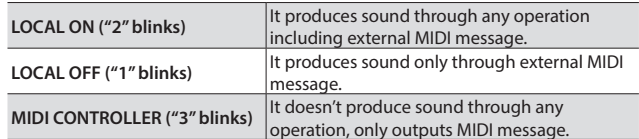

# Data backup/restore

- Backup
	- **1. Hold down [ARPEGGIO] and switch on the power.**
	- **2. Connect your computer to the SYSTEM-1's USB port via USB cable.**
	- **3. Open the "SYSTEM-1" drive folder on your computer.**
	- **4. Copy the SYSTEM-1 Memory files in "BACKUP" folder into your computer.**

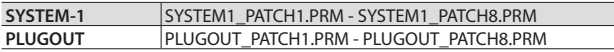

**5. After copying is completed, disconnect the USB cable.**

#### **Windows 8/7**

Right-click on the "SYSTEM-1" icon in "My Computer" and execute "Eject."

#### **Mac OS**

Drag the "SYSTEM-1" icon to the Trash icon in the Dock.

#### **6. Turn the SYSTEM-1 power off.**

#### ● Restore

- **1. Hold down [ARPEGGIO] and switch on the power.**
- **2. Connect your computer to the SYSTEM-1's USB port via USB cable.**
- **3. Open the "SYSTEM-1" drive folder on your computer.**
- **4. Copy the SYSTEM-1 memory files into the "RESTORE" folder.**
- **5. After copying is completed, disconnect the USB cable.**

#### **Windows 8/7**

Right-click on the "SYSTEM-1" icon in "My Computer" and execute "Eject."

**Mac OS**

Drag the "SYSTEM-1" icon to the Trash icon in the Dock.

- **\* Wait until the OCTAVE [DOWN] [UP] buttons have completely stopped blinking.**
- **6. Turn the SYSTEM-1 power off.**